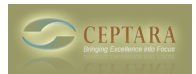

## **The 'My Record' dialog is showing up every time I start Outlook**

 Thu, 04/28/2011 - 18:33 — Chris Reset the Application -

This seems to occur when part of the local configuration gets corrupted.

By resetting the application, it puts the add-in into the state that it was in when it was first installed. You may need to restore your projects using the restore button via the Project Organizer's Tools Options, More Tools tab.

Resetting the application can be found in the Options dialog, Tools tab, System Tools button. Alternatively, if the add-in is past its trial period, you can get there using Outlook's Tools - Options, Ceptara Organizer Tab. Click on the 'Trouble Registering' label link and it will bring up the System Tools dialog.

 [‹ Recurring tasks and ToodleDo](http://ceptara.com/node/440) [1] [Lost Projects and Focuses in Ceptara Outlook but stil on Toodledo ›](http://ceptara.com/node/531) [2]

• [Organizer Forum](http://ceptara.com/forum/2) [3]

## **Source URL:** <http://ceptara.com/node/513>

## **Links:**

- [1] http://ceptara.com/node/440
- [2] http://ceptara.com/node/531
- [3] http://ceptara.com/forum/2